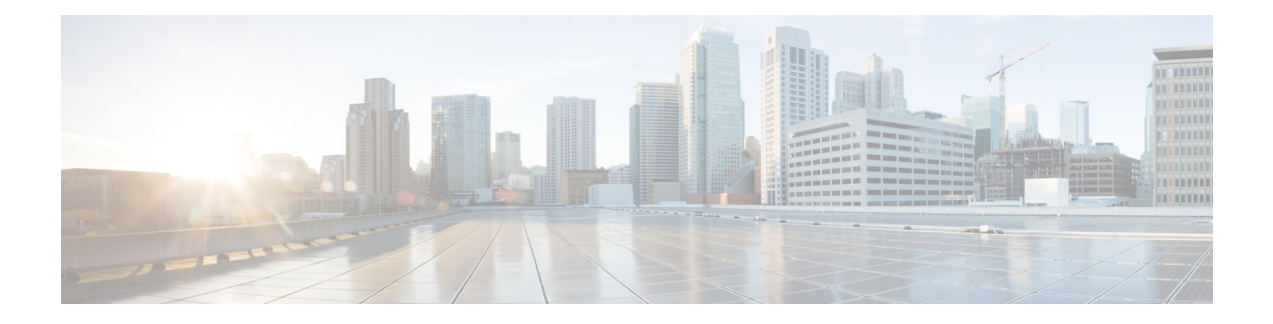

# **Configuring CPU CAR**

- About CPU [Committed](#page-0-0) Access Rate (CAR), on page 1
- How to [Configure](#page-0-1) CPU CAR, on page 1
- Example: [Configuring](#page-1-0) CPU CAR function, on page 2

## <span id="page-0-0"></span>**About CPU Committed Access Rate (CAR)**

Flooding the device with messages affects the device CPU performance. You can limit the rate of messages received on the device by configuring a limit for the CPU CAR.

The CPU CAR is enabled by default.

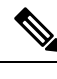

**Note** CPU CAR is not supported with the shutdown function

## <span id="page-0-1"></span>**How to Configure CPU CAR**

### **Configuring Limit for CPU CAR**

To configure limit for the CPU CAR, perform this procedure.

### **SUMMARY STEPS**

- **1. enable**
- **2. configure terminal**
- **3.** [**no**] **cpu-car** *rate*

#### **DETAILED STEPS**

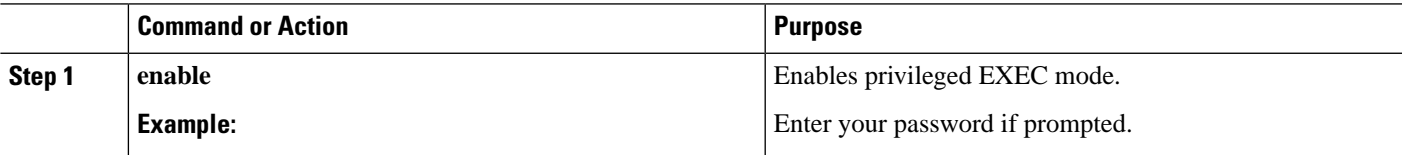

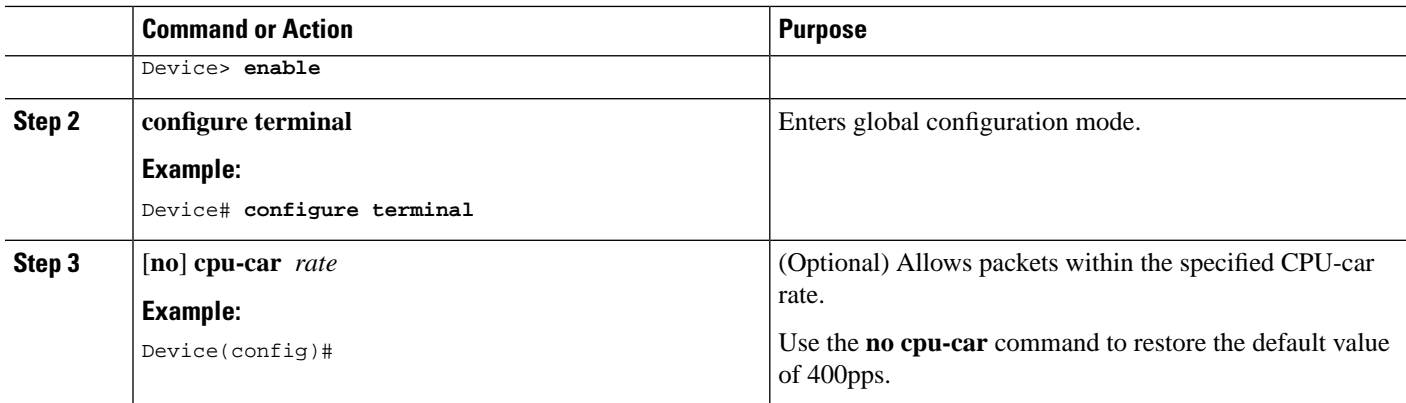

### **Montoring CPU Performance**

The commands in the following table can be used to monitor CPU performance

#### **Table 1: CPU Performance**

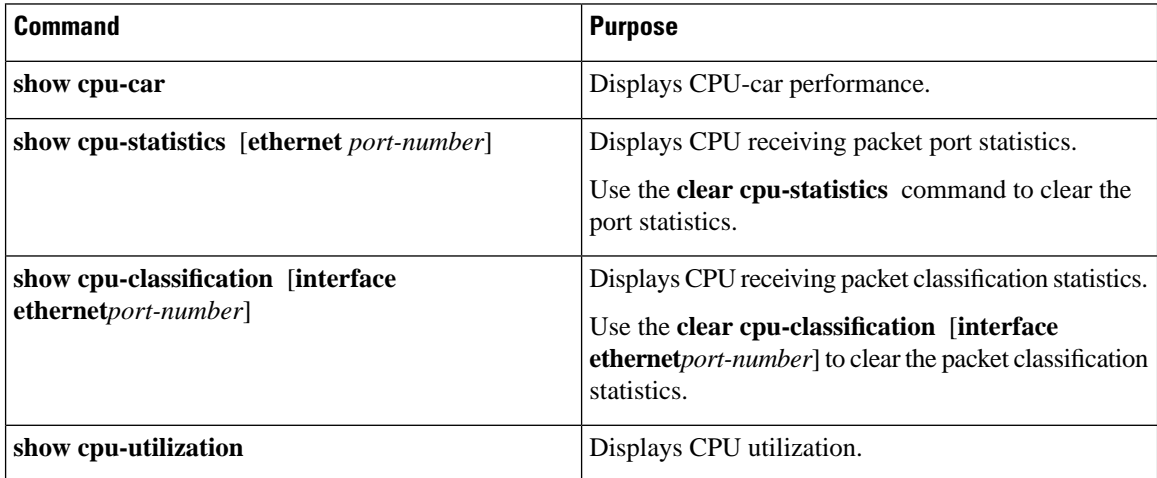

## <span id="page-1-0"></span>**Example: Configuring CPU CAR function**

The following example shows how to configure the CPU CAR speed to 50pps.

```
Device> enable
Device# configure terminal
Device(config)# interface range ethernet 1/1 ethernet 1/2
Device(config-if-ethernet-1/2)# port-car-rate 50
Device(config-if-ethernet-1/2)# exit
Device(config)# show cpu-car 
Send packet to cpu rate = 50 pps.
```
Ixia A sends icmp request messages to the DUT: at a rate of 100 pps for 10 seconds, the total number of messages on the dut is 600, indicating that the cpu-car function takes effect.

```
Device> enable
Device# configure terminal
Device(config)# clear cpu-statistics
Device(config)# clear cpu-classification
Device(config)# clear interface 
Device(config)# show cpu-statistics ethernet 1/2 
Show packets sent to cpu statistic information
port 64Byte 128Byte 256Byte 512Byte 1024Byte 2048Byte
e1/2 600 0 0 0 0 0
Device(config)# show cpu-classification 
Type Count Percent(%)
Total 600 100 
BPDU 0 0
ERRP 0 0 0
ARP 0 0 0
MLD 0 0 0
IGMP 0 0 
ICMP 600 100 
OSPF 0 0 
RIP 0 0
DHCP 0 0
SNMP 0 0 0
Telnet 0 0
PIM 0 0 0
\begin{matrix} \text{BGP} & 0 & 0 \end{matrix}SSH 0 0
Other 0 0
Device(config)# show statistics interface ethernet 1/2
Port number : e1/2
last 5 minutes input rate 5248 bits/sec, 10 packets/sec
last 5 minutes output rate 433832 bits/sec, 771 packets/sec
64 byte packets:1048
65-127 byte packets:0
128-255 byte packets:0
256-511 byte packets:0
512-1023 byte packets:0
1024-1518 byte packets:0
1048 packets input, 67072 bytes , 0 discarded packets
1048 unicasts, 0 multicasts, 0 broadcasts
0 input errors, 0 FCS error, 0 symbol error, 0 false carrier
0 runts, 0 giants
19 packets output, 1216 bytes, 0 discarded packets
0 unicasts, 9 multicasts, 10 broadcasts
0 output errors, 0 deferred, 0 collisions
0 late collisions
Total entries: 1.
```
 $\mathbf I$